#### **Screening Protocol**

## **Eucentric Height**

• Find desirable square at LM Magnification/SerialEM Search Beam settings.

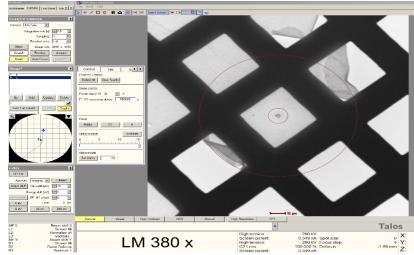

Go to SerialEM > take a Search picture of found square>then SerialEM top ribbon
 Task>Eucentricity>Rough Eucentricity> wait for serialEM to finish measuring Z height, message in log window.

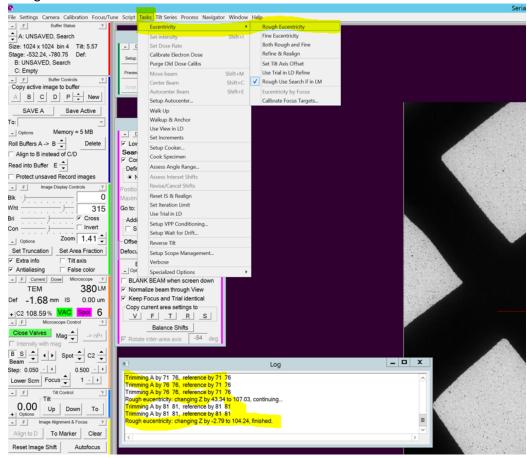

#### Focus Area and Defocus Target

- Take View Picture> Drag image to center on desired area/hole> take a View pic and drag till centered.
- Low Dose Control panel> select Area of Focus> click away from desired area/carbon area on current View Pic. Note this only needs to be done once when a new grid is loaded, as orientation of holes and carbon will change with each new grid.
- Go to Serial EM top ribbon> Focus/Tune > Set Target> -3um to start.
- Hit Autofocus button> wait for serialEM to measure/set desired Focus.

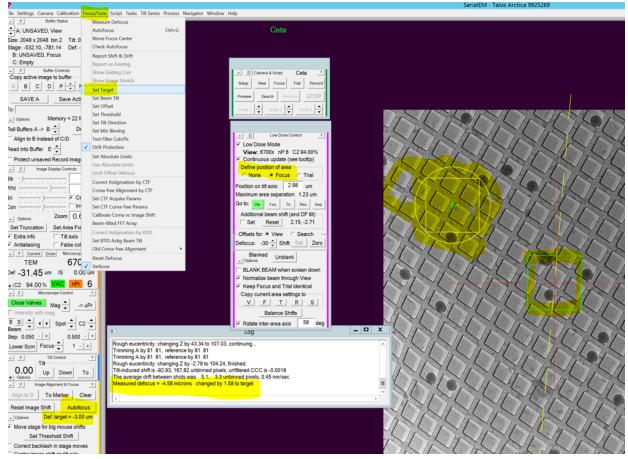

# **Final Picture**

• Go to serialEM Camera panel>Hit Record

### Map/Montage Full Grid

- Microscope setup LM145x, 150um C2 aperture, C2% set big enough to cover camera, set camera to .5 sec exposure, Bin 1 for high res map. Bin 4 for lower res map
- Open a navigator from serialEM top ribbon> Navigator> Open

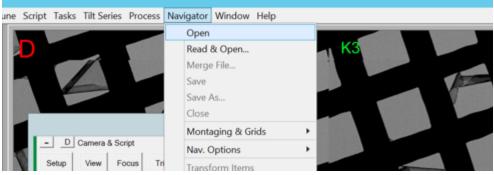

• Top ribbon> Navigator>Montaging & Grids>Setup Full Montage

| eries Process | Navigator Window Help                  |                                           |
|---------------|----------------------------------------|-------------------------------------------|
|               | Open<br>Read & Open<br>Merge File      | КЗ                                        |
|               | Save<br>Save As<br>Close               |                                           |
|               | Montaging & Grids                      | Setup Corner Montage                      |
| & Script      | Nav. Options                           | <ul> <li>Setup Polygon Montage</li> </ul> |
| Focus Tri     | Transform Items<br>Undo Transformation | Setup Full Montage<br>Set Grid Limits     |

Montage setup window will launch> Default setting > hit ok and save as LMM.st

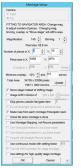

• Go to to serialEM left tiles>Montage Controls> Start

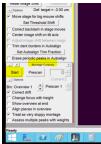